- Siga estas directrices para evitar lesiones, fugas de líquido,<br>quemaduras o calor.<br>• Cuando no esté utilizando la rotuladora P-touch, manténgala alejada del alcance de<br>los niños. Además, no permita que los niños se metan e
	-
	-
- No toque la cuchilla del cortador.<br>
 Si el fluido que salga de la pila entra en contacto con su piel o ropa, aclárelos<br>
inmediatamente con agua limpia.<br>
 Retire las pilas y desconecte el adaptador de CA si no tiene pre
- 
- 
- 
- Mo deje caer ni golpee la rotuladora P-touch ni el adaptador de CA.<br>● Mo ejerza presión sobre la pantalla LCD.<br>● Mntes de usar pilas recargables de Ni-MH, lea atentamente las instrucciones de la rotulador<br>● Antes de usa • Cuando utilice pilas recargables de Ni-MH, cargue las pilas con un cargador de batería especializado antes de usar las pilas.

Indica una situación potencialmente **AADVERTENCIA** peligrosa que, si no se evita, puede<br>provocar la muerte o heridas graves.

Siga estas instrucciones para evitar el peligro de incendio,<br>guernaduras, lesiones, descarga eléctrica, roturas,<br>sobrecalentamiento, olores extraños o humo.<br>• Utilice siempre el voltaje especificado y el adaptador de CA re

- 
- 
- humedad, como cuartos de baño.<br>• No sobrecargue el cable de alimentación eléctrica.<br>• No dañe ni coloque objetos pesados sobre el cable de alimentación ni el enchufe. No<br>tuerza ni tire con fuerza del cable de alimentación.
- utilice una toma de corriente floja. No permita que la rotuladora P-touch, el adaptador de CA, el enchufe o las pilas se mojen, por ejemplo, por manipularlos con las manos mojadas o verter bebidas sobre
- ellos. El contacto del fluido salido de las pilas con los ojos puede causar pérdida de visión, por ello debe aclararse los ojos con agua limpia en abundancia y buscar atención
- médica.<br>• No desarme ni modifique la rotuladora P-touch, el adaptador de CA ni las pilas.<br>• No permita que entren en contacto objetos metálicos con ambos extremos positivo y<br>• negativo de la pila.<br>• No utilice objetos afil
- -
- 

• No arroje las piasa al fuego ni las exponga al calor.<br>
• Desconecte inmediatamente el adaptador de CA, retire las pilas y no utilice la rotuladora P-touch si nota un olor extraño, calor, decoloración, deformación u otra

Indica una situación potencialmente<br>**PRECAUCIÓN** peligrosa que, si no se evita, puede<br>provocar heridas leves o moderadas.

-15-1, Naeshiro-cho, Mizuho-ku, Nagoya 467-8561 Japan<br>declaramos que este producto y el adaptador de CA se han fabricado en conformidad con los<br>requisitos esenciales de todas las directivas y regulaciones pertinentes que s la Comunidad Europea.

• No intente imprimir si el casete está vacío, ya que ello produciría daños en el cabezal

- La rotuladora P-touch se apaga automáticamente si no se pulsa ninguna tecla durante cinco minutos.
- Para cancelar cualquier operación, pulse  $(\overline{\boxtimes})$

<u>இற்கை இ</u> <u>agoda</u>

 $-24$ 

25

- de impresión. No tire de la cinta durante la impresión o la alimentación, ya que ello dañaría la cinta y la rotuladora P-touch. Los datos almacenados en la memoria se perderán si se produce una avería, se
- repara la rotuladora P-touch o se agotan las pilas.<br>• La rotuladora P-touch no cuenta con una función de carga para las pilas recargables.<br>• La longitud de la etiqueta impresa puede ser distinta a la longitud de eti
- 
- mostrada.<br>La pantalla cuenta con una pegatina de plástico transparente protectora colocada durante<br>la fabricación y envío. Esta pegatina deberá retirarse antes de su uso.<br>Cuando se desconecta la energía durante más de tres **Para PT-H100**

## **Precauciones de seguridad**

### **Precauciones generales**

- En función de la ubicación, el material y las condiciones ambientales, la etiqueta<br>podría despegarse o no poder eliminarse, y el color de la etiqueta podría cambiar o<br>transferirse a otros objetos. Antes de colocar la et
- No utilice la rotuladora P-touch en un modo o con un propósito distintos a los descritos en esta guía. Si lo hace, podrían producirse accidentes o la rotuladora P-touch podría resultar dañada.
- 
- 
- Utilice únicamente cintas Brother T2e con la rotuladora P-touch. No utilice cintas que<br>• Use únicamente un paño suave y seco para limpiar la rotuladora P-touch; no emplee<br>• Ismás alcohol ni otros disolventes orgánicos.<br> calor ni en ubicaciones expuestas a temperaturas extremadamente altas o bajas<br>(p. ej., el salpicadero o la parte trasera del coche). Evite los lugares polvorientos<br>o donde haya una humedad elevada.<br>• No ejerza una presión
- 

**Declaración de conformidad**  (solo para Europa) Nosotros, Brother Industries, Ltd.

- seleccione "Europe" seleccione su país seleccione su modelo
- 
- seleccione "Manuales" y su idioma, y haga clic en "Buscar" seleccione Declaración de conformidad haga clic en "Descargar". La declaración se descargará como archivo PDF.
- **Para PT-H105**

15-1, Naeshiro-cho, Mizuho-ku, Nagoya 467-8561 Japan

declaramos que este producto se ha fabricado en conformidad con los requisitos esenciales de todas las directivas y regulaciones pertinentes que se aplican dentro de la Comunidad Europea. La Declaración de conformidad (DoC) se puede descargar desde nuestro sitio web. Visite http://solutions.brother.com/ y:

**Declaración de conformidad**  (solo para Europa) Nosotros, Brother Industries, Ltd.

La Declaración de conformidad (DoC) se puede descargar desde nuestro sitio web. Visite http://solutions.brother.com/ y:

- seleccione "Europe"
- seleccione su país seleccione su modelo
- seleccione "Manuales" y su idioma, y haga clic en "Buscar" seleccione Declaración de conformidad haga clic en "Descargar". La declaración se descargará como archivo PDF.
- 

**Fuente de alimentación y casete de cinta**

Para el modelo PT-H105, es posible usar un adaptador. El uso de un adaptador es opcional y se puede adquirir si es necesario. Todas las referencias de este manual al adaptador son exclusivamente para el modelo PT-H105. 

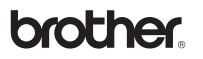

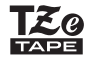

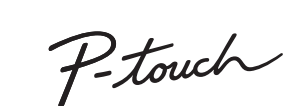

# H100/H105 Guía del usuario

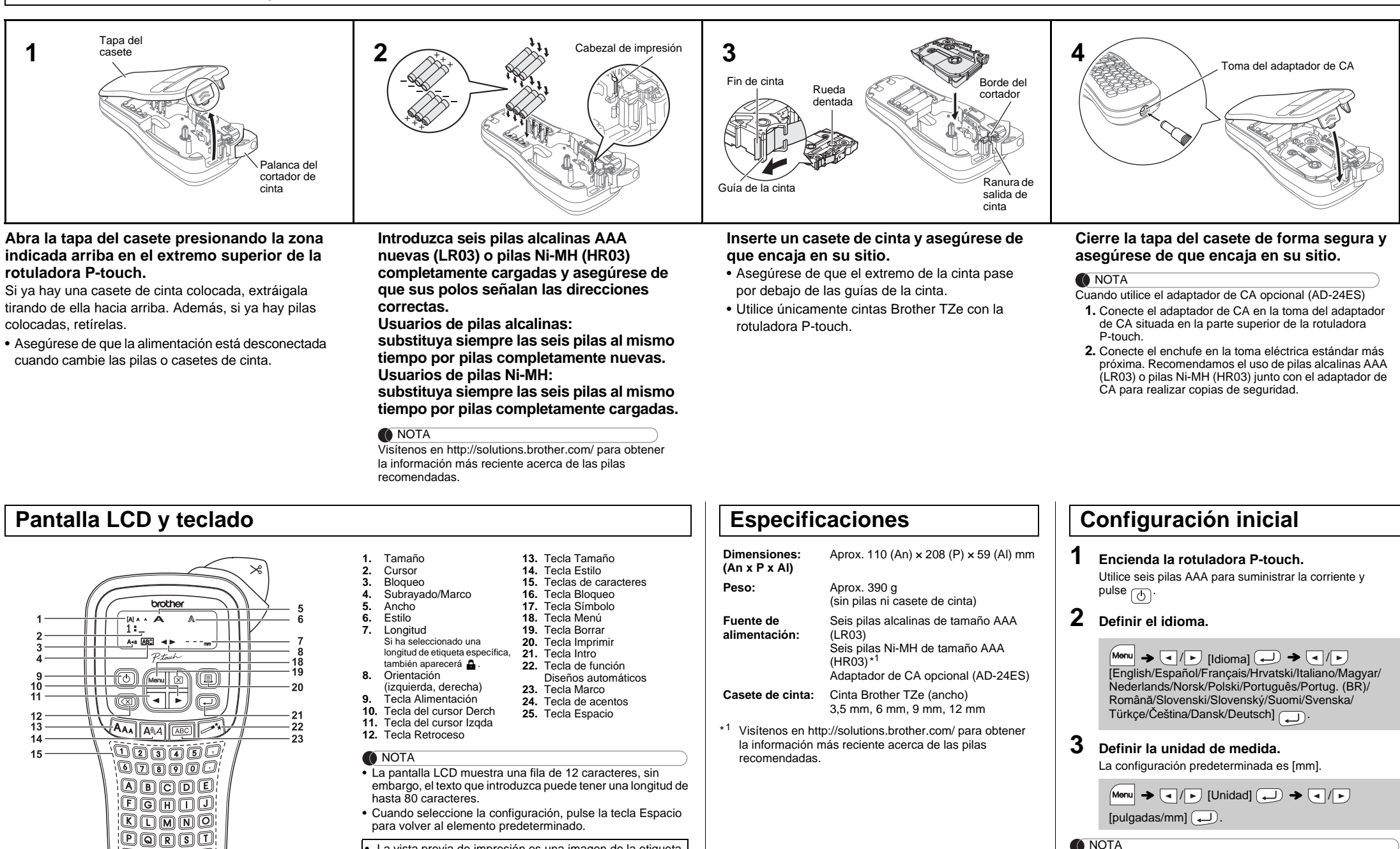

• La vista previa de impresión es una imagen de la etiqueta y puede ser ligeramente distinta de la etiqueta real una vez impresa.

- 
- La longitud de etiqueta mostrada en la pantalla LCD puede

variar ligeramente de la longitud de la etiqueta real impresa.

#### **O** NOTA

## **Solución de problemas**

 $17$ 

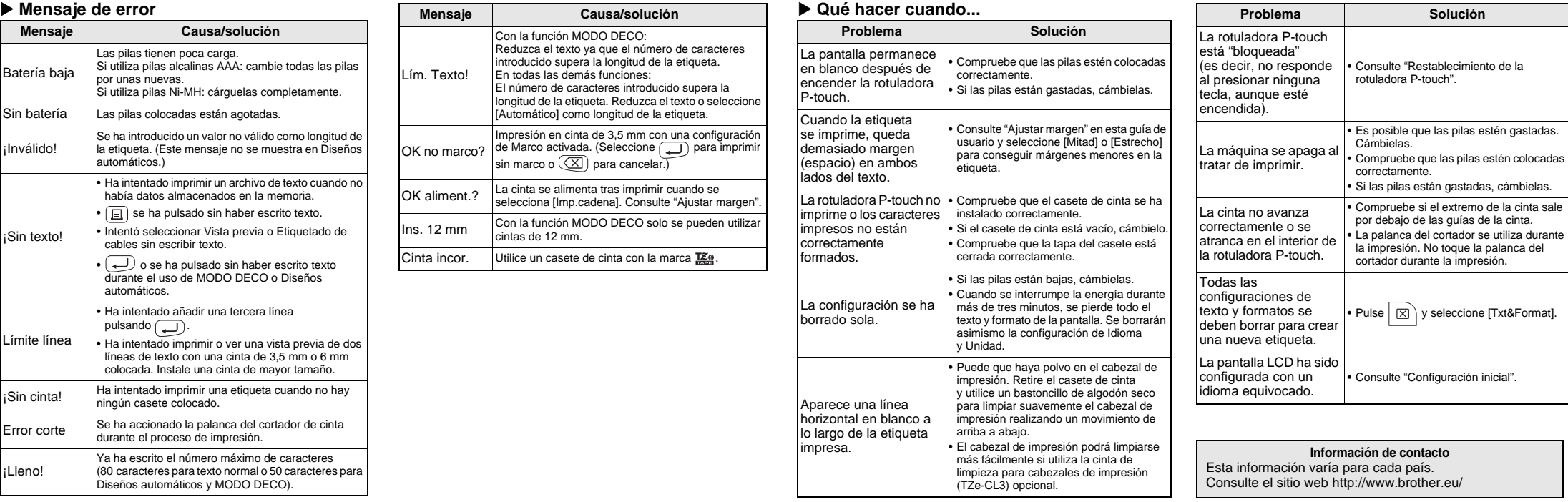

Con su rotuladora P-touch H100/H105, podrá crear etiquetas para múltiples aplicaciones. Seleccione entre los diversos marcos, tamaños y estilos de caracteres para crear bonitas etiquetas personalizadas. Además, la diversidad de casetes de cinta disponibles le permite imprimir etiquetas de distintos anchos y colores atractivos. Lea detenidamente este manual antes de empezar a utilizarla y consérvelo a mano para futuras consultas.

Impreso en China LAB201001

Español

Português

# **USO BÁSICO**

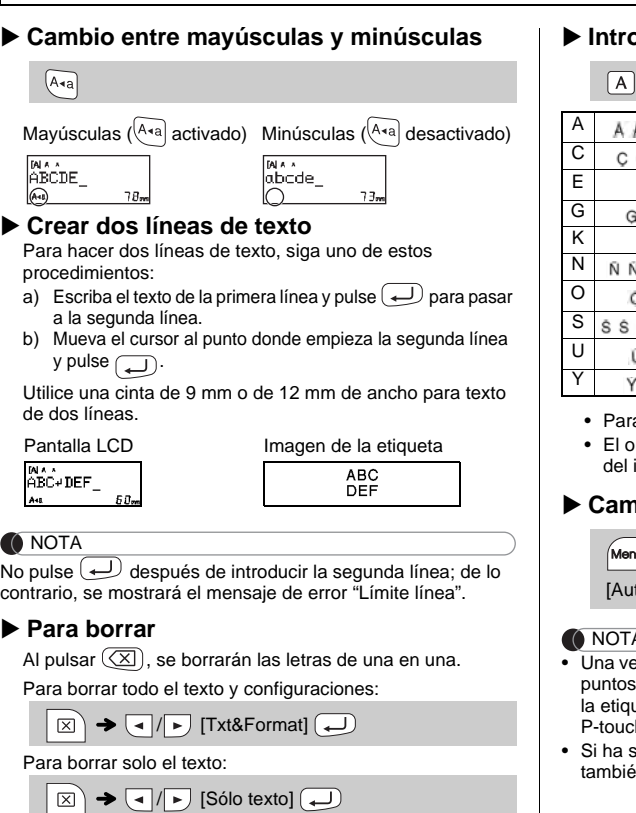

La vista previa solo muestra el texto, no muestra el tamaño ni la fuente, ni ninguna otra característica adicional.  $M_{\text{1}} \rightarrow \boxed{1} / \boxed{1}$  [Vista previa]

- Si solo necesita 1 copia de la etiqueta, pulse  $\boxed{\longrightarrow}$  sin seleccionar el número de copias.  $\boxed{a}$   $\rightarrow$  [Copias: 1]  $\boxed{a}$  /  $\boxed{1}$   $\cdot$   $\boxed{9}$   $\rightarrow$   $\boxed{0}$
- El número de copias también se puede especificar pulsando una tecla numérica.
- Para evitar daños en la cinta, no toque la palanca del cortador cuando se muestren los mensajes "Imprimiendo…" o "Alimentando…".
- Para cortar una etiqueta, empuje la palanca del cortador de cinta de la esquina superior derecha de la rotuladora
- P-touch. • Despegue la etiqueta impresa de la capa posterior
- y colóquela.
- Puede imprimir hasta 9 copias de cada etiqueta.
- **Ajustar margen**

#### **Vista previa**

Puede ver una vista previa del texto antes de imprimir.

lanca del cortador para cortar la cade etiquetas.

#### **O** NOTA

**Alimentación (Alimentación de cinta)**

 $M$ enu  $\rightarrow \Box / \rightarrow$  [Alimentación]  $\Box$ 

#### **Impresión**

#### **[Lleno]/[Mitad]/[Estrecho]**

**[Imp.cadena]** Para crear una etiqueta que contenga texto en distintos estilos.

> **O** NOTA Se borrarán todos los textos, configuración y archivos

- **1.** Escriba texto.
- **2.** Pulse  $\boxed{\equiv}$  y, a continuación, aparecerá: [Copias: ].
- **3.** Pulse  $\left\{ \bullet \right\}$  o introduzca el valor con las teclas numéricas para seleccionar el número de copias.
- 4. Pulse  $\bigoplus$ . La impresión comenzará y aparecerá el mensaje "OK aliment.?".
- **5.** Pulse  $\left(\overline{\times}\right)$  para escribir más texto.
- **6.** Borre el texto, escriba el texto para la siguiente  $B$ orre en concerne  $\text{elliptic}$ .
- **7.** Cuando aparezca el mensaje "OK aliment.?" después de imprimir la última etiqueta, pulse ...
- **8.** Después de la alimentación de la cinta, presione la

 $M_{\text{M}} \rightarrow \text{C} / \text{D}$  [Margen]  $\text{D} \rightarrow \text{C} / \text{D}$ [Lleno/Mitad/Estrecho/Imp.cadena]

> **Casetes de cint Unidad de corte:** TC-4 (repuesto).

• Cuando esté establecido [Mitad] o [Estrecho], la longitud de etiqueta mostrada es la longitud de los puntos impresos ( ) al final de la etiqueta.

- Para imprimir más de 1 copia de una etiqueta con el margen mínimo, ajuste el margen a [Estrecho].
- Cuando está establecido [Imp.cadena], alimente la cinta antes de utilizar el cortador, de lo contrario es posible que se corte parte del texto. También, corte a lo largo de los puntos impresos ( ) con tijeras para que el texto quede centrado en la etiqueta.

\* Pase la cinta antes de utilizar el cortador.

• No tire de la cinta porque esto puede dañar el casete de la cinta.

Para dejar márgenes iguales a ambos lados del texto. Lleno Mitad Estrecho

**Pulse**  $\overline{[A_{AA}]}$  **o**  $\overline{[A^{\mathbb{A}}A]}$  **o**  $\overline{[M_{on}]}$  **+**  $\overline{1}$  **para seleccionar la configuración con la que desee escribir el texto.**

 $\overline{A_{A}}$  o  $\overline{A^{A}}$  o  $\overline{M}$  o  $\overline{M}$  + 1  $\rightarrow$   $\overline{A}$   $\rightarrow$  Seleccione elemento  $\left(\overline{\phantom{a}}\right)$ 

#### **Pulse**  $\boxed{\mathbf{a}}$  **para seleccionar la configuración.**

Pulse  $\left[\begin{matrix}\n\overline{\mathbf{Q}}\cdot\mathbf{I}_{\mathbf{w}}\n\end{matrix}\right]$  para seleccionar diversos símbolos. Para introducir símbolos básicos:

Si la cuchilla del cortador se desafila tras un uso repetido y no corta limpiamente la cinta, remplácela con una unidad de corte nueva (nº de pieza de almacén TC-4), que puede obtenerse de un distribuidor Brother autorizado.

> El símbolo seleccionado se mostrará como "A1" en la pantalla  $\left(\begin{array}{c} \overline{\phi,p} \\ \overline{\phi,p} \end{array}\right)$   $\rightarrow$   $\left(\begin{array}{c} \overline{\phi,p} \end{array}\right)$   $\rightarrow$   $\left(\begin{array}{c} \overline{\phi,p} \end{array}\right)$  Seleccione  $\overline{c}$ categoría  $\overline{(\phantom{a})}$   $\blacktriangleright$   $\overline{(\phantom{a})}$  Seleccione un símbolo  $\overline{(\phantom{a})}$

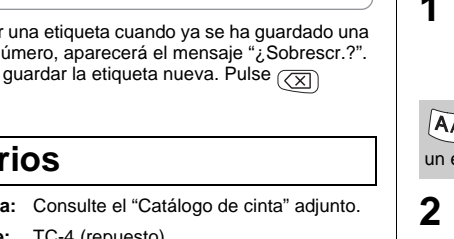

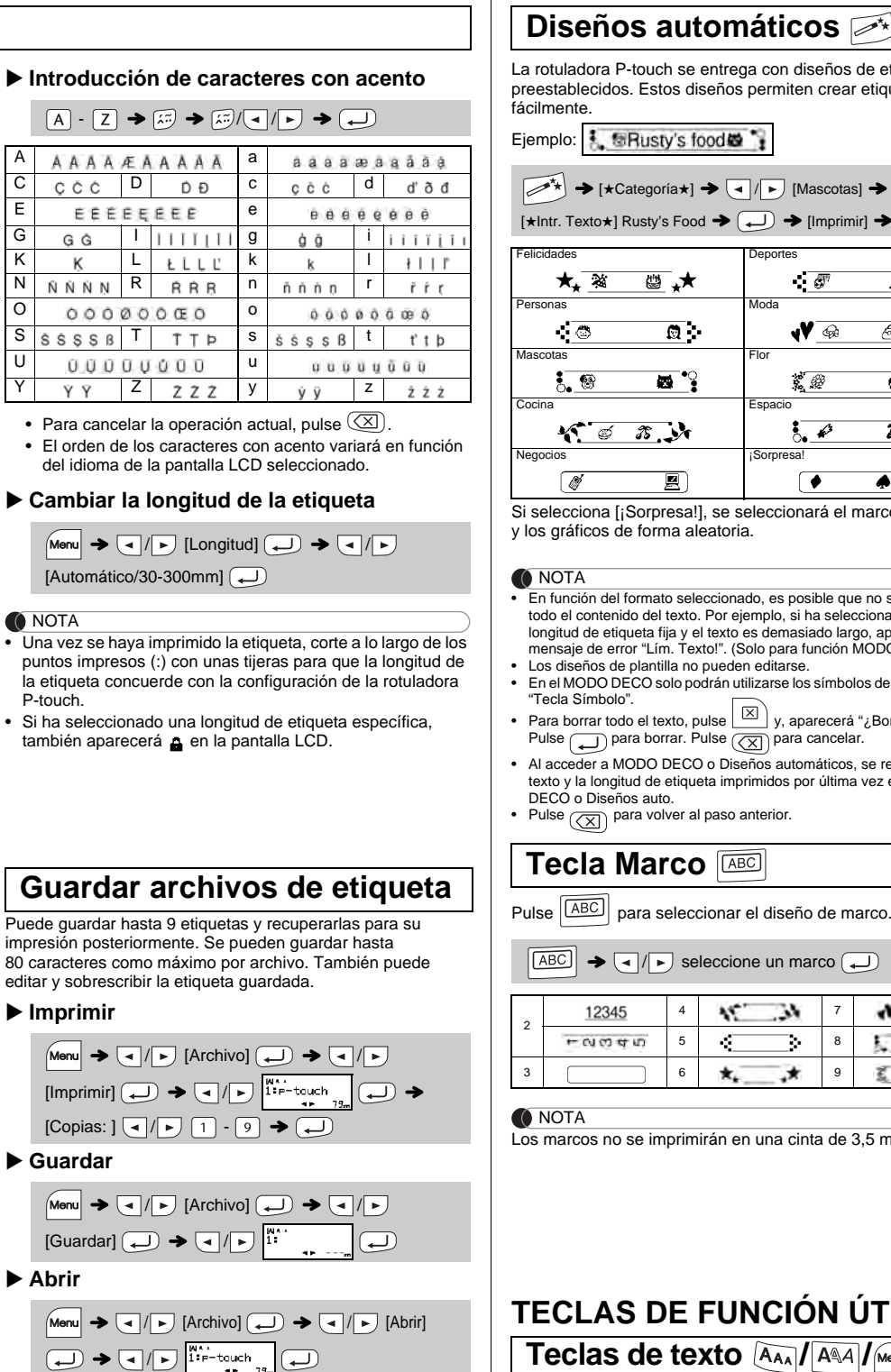

**O** NOTA

impresió 80 carac

> $[Im]$  $[Co]$

 $M<sub>or</sub>$ 

Mer  $\overline{G}$ 

Si intenta guarda etiqueta en ese n Pulse  $(\Box)$  para guardar la etiqueta nueva. Pulse<br>para cancelar.

## Acceso

- **Cambiar la unidad de corte**
- **1.** Tire de las dos secciones de la unidad de corte (verde) en la dirección que indican las flechas mostradas en la ilustración.

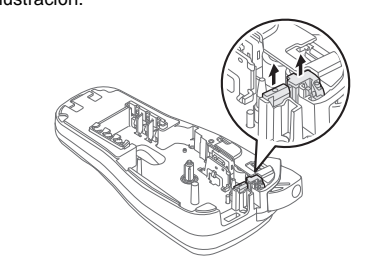

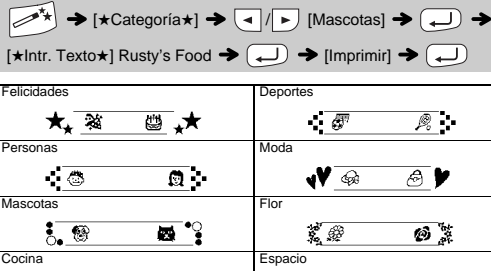

 $\overline{\mathcal{L}}$ 

۰

 $\overline{\mathscr{B}}$  .

 $\overline{\bullet}$ 

圓 orpresa!], se seleccionará el marco, el estilo forma aleatoria.

- rmato seleccionado, es posible que no se imprima todo el contenido del texto. Por ejemplo, si ha seleccionado una<br>longitud de etiqueta fija y el texto es demasiado largo, aparecerá el<br>mensaje de error "Lím. Texto!". (Solo para función MODO DECO.)<br>• Los diseños de plantil
- en<br>CO solo podrán utilizarse los símbolos destacados er
- Para borrar todo el texto, pulse  $\Box$  y, aparecerá "¿Borrar?".<br>Pulse para borrar. Pulse  $\Box$  para cancelar.
- **DO DECO o Diseños automáticos, se recuperará el** de etiqueta imprimidos por última vez en MODO auto.
- a volver al paso anterior

# **Tarco** *ABC***</del>**

ra seleccionar el diseño de marco.

 $\sqrt{\blacktriangleright}$  seleccione un marco  $\boxed{\blacktriangleright}$ 

Puede restablecer la rotuladora P-touch si desea iniciar la configuración o si la rotuladora P-touch no funciona correctamente.

- **1 Apague la rotuladora P-touch, mantenga**  pulsadas Menu y R y luego pulse **b** para volver **a encender la rotuladora P-touch.**
- **2 Suelte**  $\boxed{\mathsf{Mem}}$   $\mathsf{y}$   $\boxed{\mathsf{R}}$ . La rotuladora P-touch se enciende con la memoria interna restablecida.

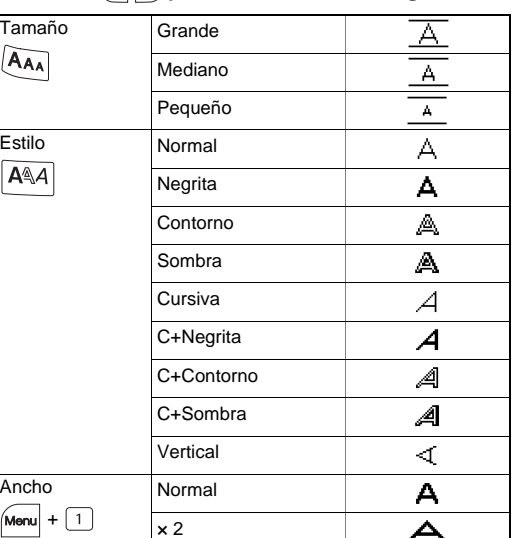

almacenados.

# **Escritura de texto**

- **2.** Instale la nueva unidad de corte. Empújelo hasta que encaje en su sitio. No toque la cuchilla del cortador directamente con los
- dedos.

## **Imprimir etiquetas**

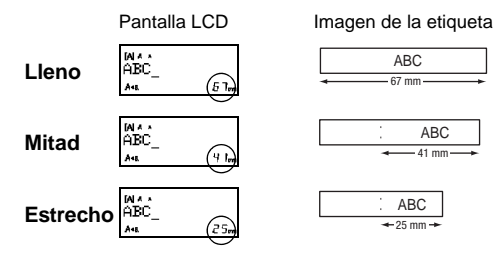

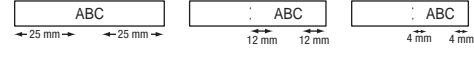

## **Restablecimiento de la rotuladora P-touch**

# **UTILIZAR PLANTILLAS**

ouch se entrega con diseños de etiquetas Estos diseños permiten crear etiquetas

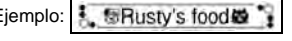

Esta función permite crear etiquetas exclusivas mediante el uso de plantillas incorporadas.

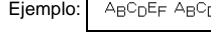

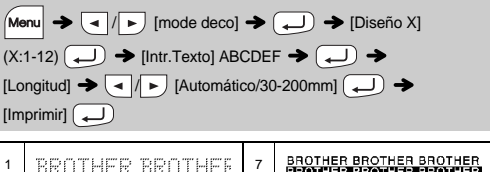

- Para salir de MODO DECO o Diseños automáticos y volver a la pantalla de introducción de texto, pulse ( → | → ) para seleccionar<br>[Cancelar] y luego pulse comparado se muestre [Imprimir].
- Las funciones de MODO DECO solo están disponibles cuando se utilizan casetes de cinta de 12 mm de ancho. La longitud máxima de etiqueta en el MODO DECO es de 200 mm.
- Si se selecciona [¡Sorpresa!] en Diseños automáticos, no se mostrará<br>· la longitud de etiqueta en la pantalla de introducción de texto.<br>• Cuando se selecciona [Automático] para "Longitud", la etiqueta se
- ajustará automáticamente a la longitud correcta para el texto.
- Pulse  $\boxed{\phantom{1}}$  para volver a la configuración [Automático] para el modo "Longitud".

En la función Etiquetado de cables, se seleccionará automáticamente la opción [Automático] para la longitud de etiqueta y [Lleno] para los márgenes.

de introducción de texto.

Por ejemplo, un coche  $\clubsuit$  se mostrará como  $\equiv$  en la pantalla.

Para imprimir todos los pictogramas:

 $\mathbb{R}^{\mathfrak{M}}$   $\rightarrow$   $\boxed{\lnot}$   $\boxed{\lnot}$  [impr. lista]  $\rightarrow$   $\boxed{\lnot}$   $\rightarrow$   $\boxed{\lnot}$  [ $\lnot$  lmprimir?]  $\rightarrow$   $\boxed{\lnot}$ 

.<br>Ataráber Chausas Engenario Galerico - Indealta Koloxia.<br>Bonovano Dolutska Frontser Habitagora Japoetos Louisa.(g

#### **O** NOTA

Pulse  $(\overline{\otimes})$  para volver al paso anterior.

# **MODO DECO**

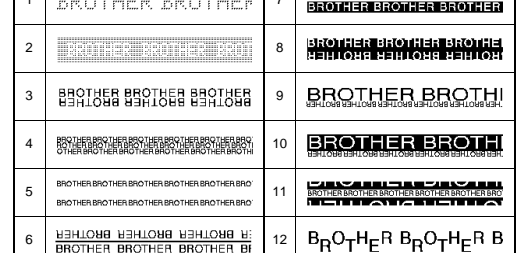

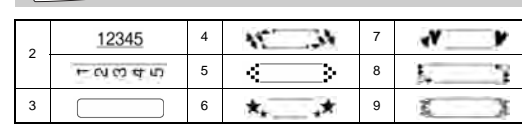

e imprimirán en una cinta de 3,5 mm.

# DE FUNCIÓN ÚTILES

**The texto**  $\sqrt{A_{AA}}/A_{AA}$ **/** 

# **Etiquetado de cables**

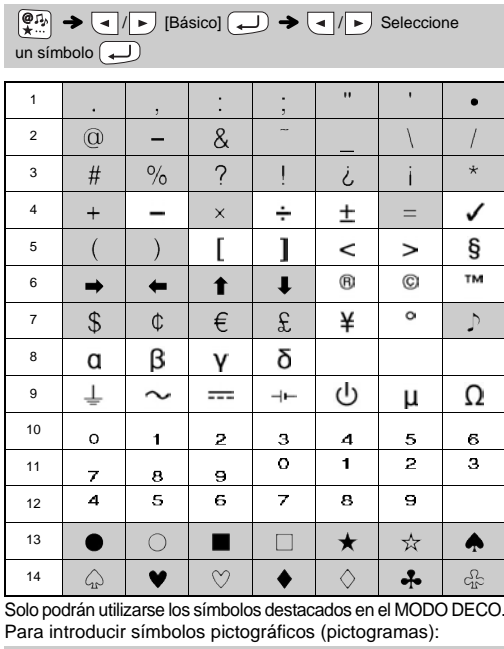

Esta función permite crear etiquetas con 2 líneas de texto que pueden pegarse rodeando cables. Use siempre cintas flexibles de identificación Brother para imprimir estas etiquetas. Consulte las condiciones de uso recomendadas en la hoja que se adjunta con la cinta flexible de identificación.  $[Int. Texto] ABC \longrightarrow 159 \rightarrow$  Menu  $\rightarrow 1$  /  $\rightarrow$  [Cable]  $\rightarrow$  $\overline{(\bigcup_{i\in I} \mathbf{P}_i)}$   $\rightarrow$   $\overline{(\bigcup_{i\in I} \mathbf{P}_i)}$   $\rightarrow$   $\overline{(\bigcap_{i\in I} \mathbf{P}_i)}$  $\boxed{1} \cdot \boxed{9} \rightarrow \boxed{4}$ ABC 159 ABC 159

#### **O** NOTA

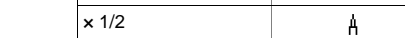

### **Teclas de acceso directo**

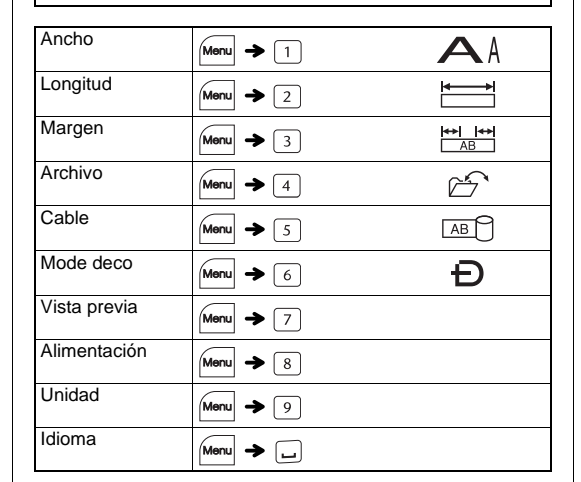

## **Tecla Símbolo**

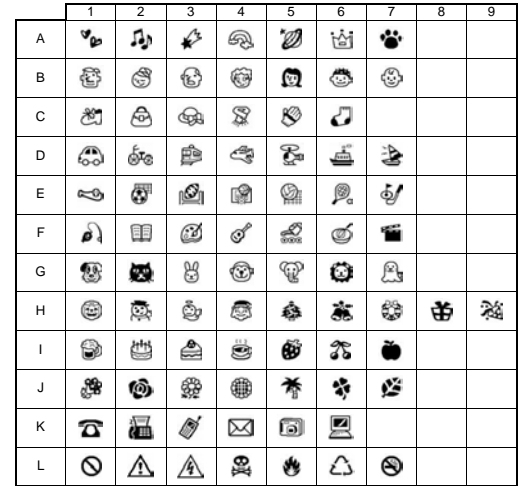